# Web Development

BSc Applied Computing / Forensics / Entertainment Systems/ IOT

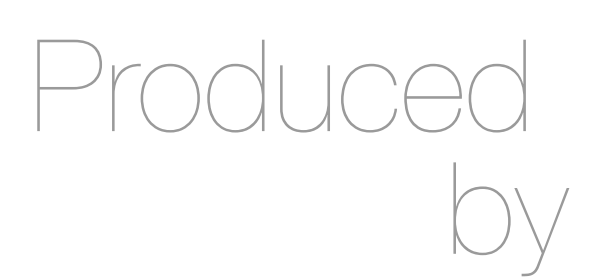

Eamonn de Leastar (edeleastar@wit.ie) Dr. Brenda Mullally (bmullally@wit.ie)

Department of Computing, Maths & Physics Waterford Institute of Technology http://www.wit.ie

http://elearning.wit.ie

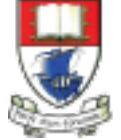

Waterford Institute of Technology INSTITIÚID TEICNEOLAÍOCHTA PHORT LÁIRGE

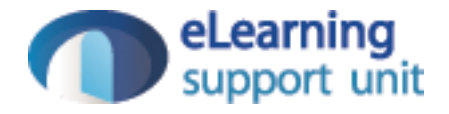

#### HTML Tables & Forms

Web Development

Sometimes you need to present tabular data, perhaps for inventory of products or a catalog of albums.

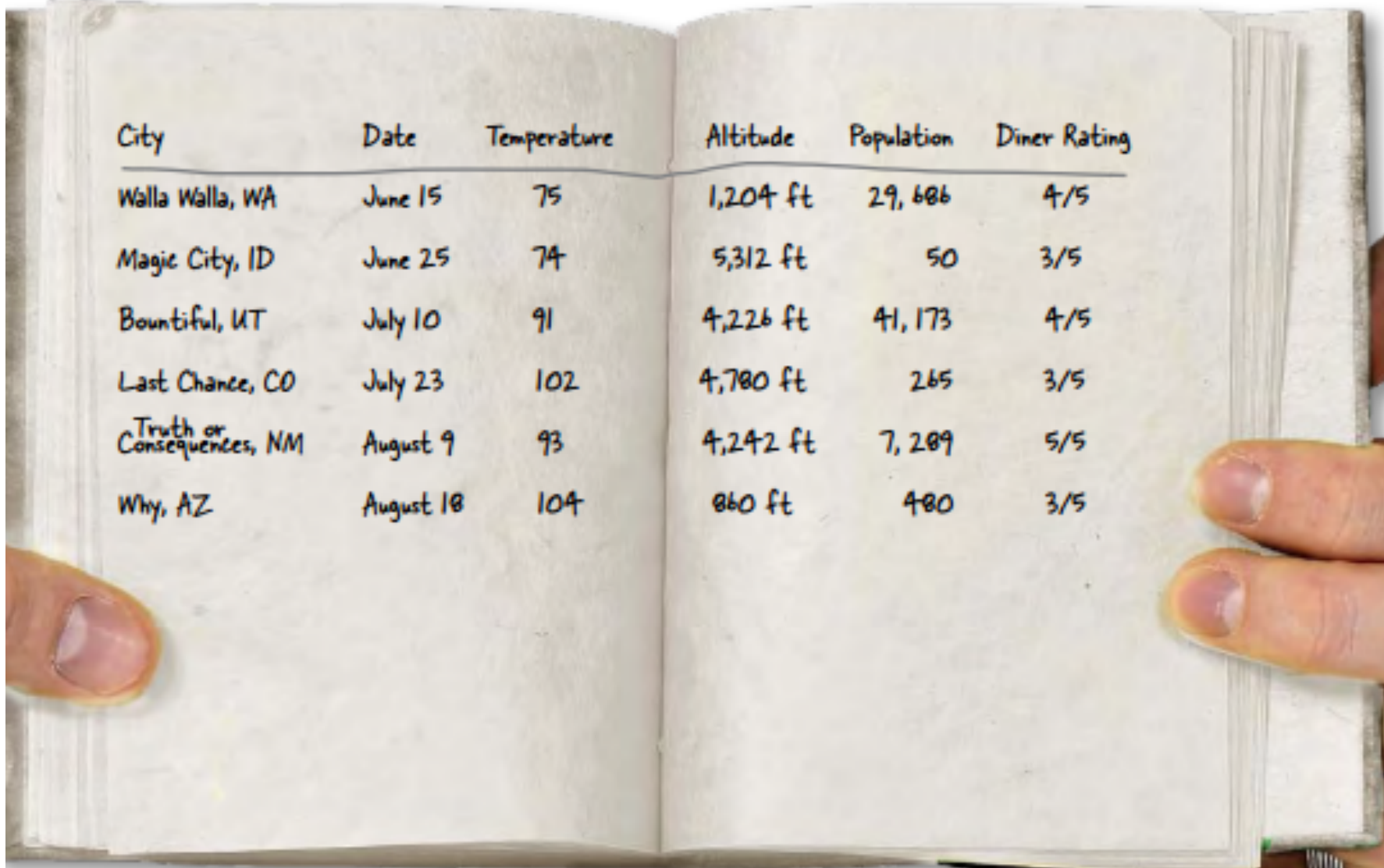

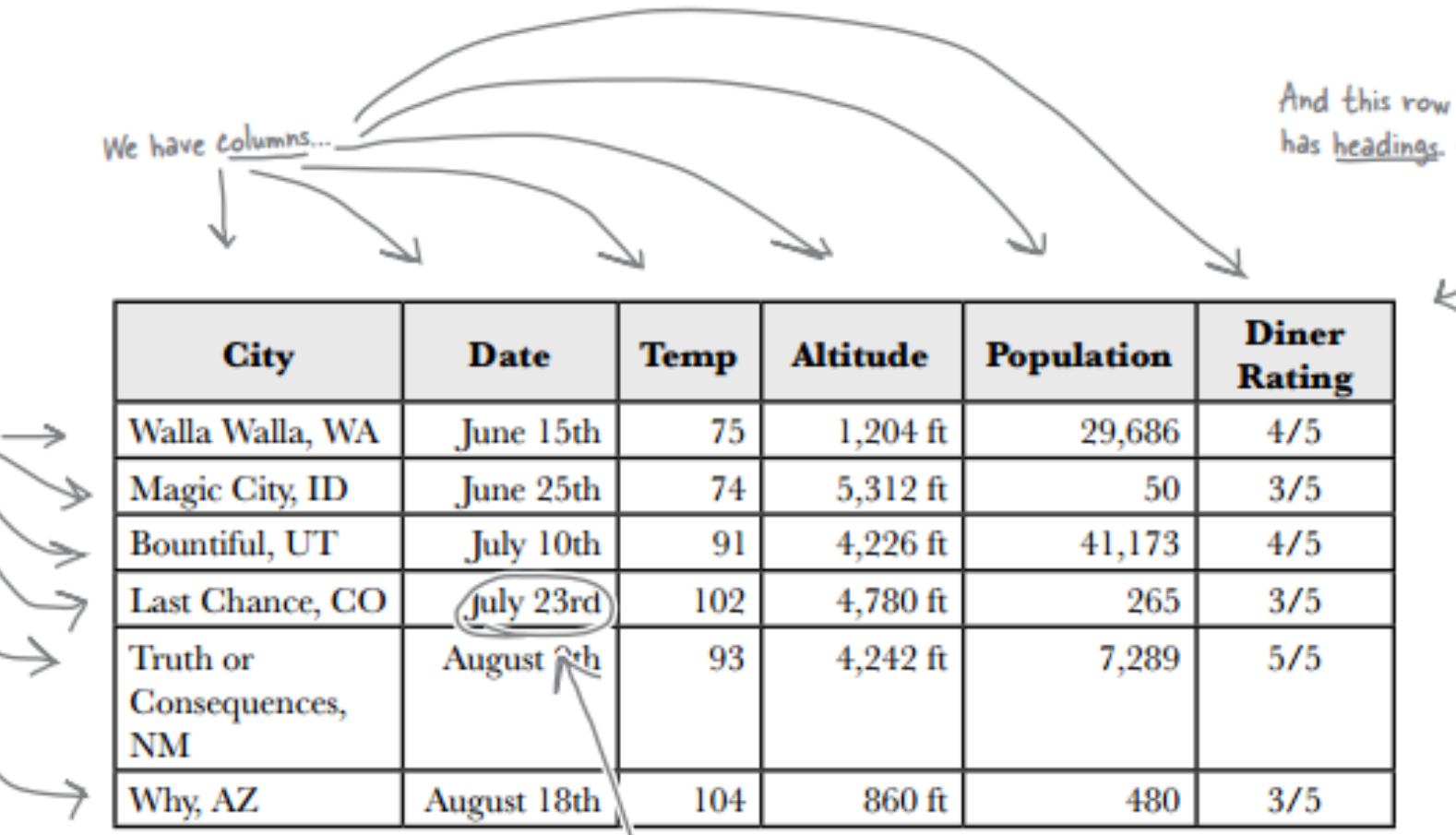

- You can create table-like layout using <div>'s and CSS but that is for layout purposes, and isn't related to content itself.
- HTML has a <table> element to take care of marking up tabular data.

We call each piece of data a c<u>ell,</u><br>or sometimes just <u>table data</u>.

Rows **Columns Headers** 

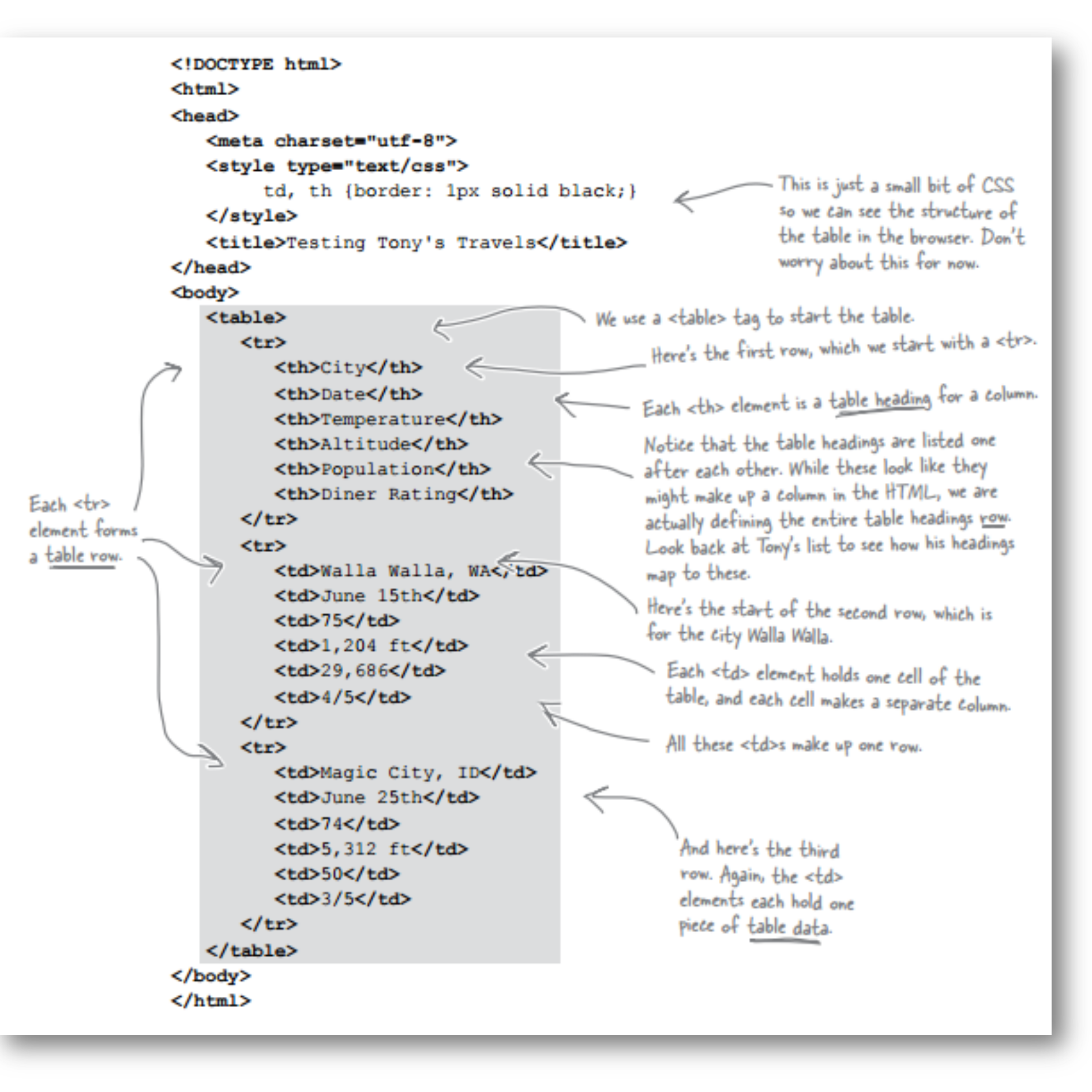

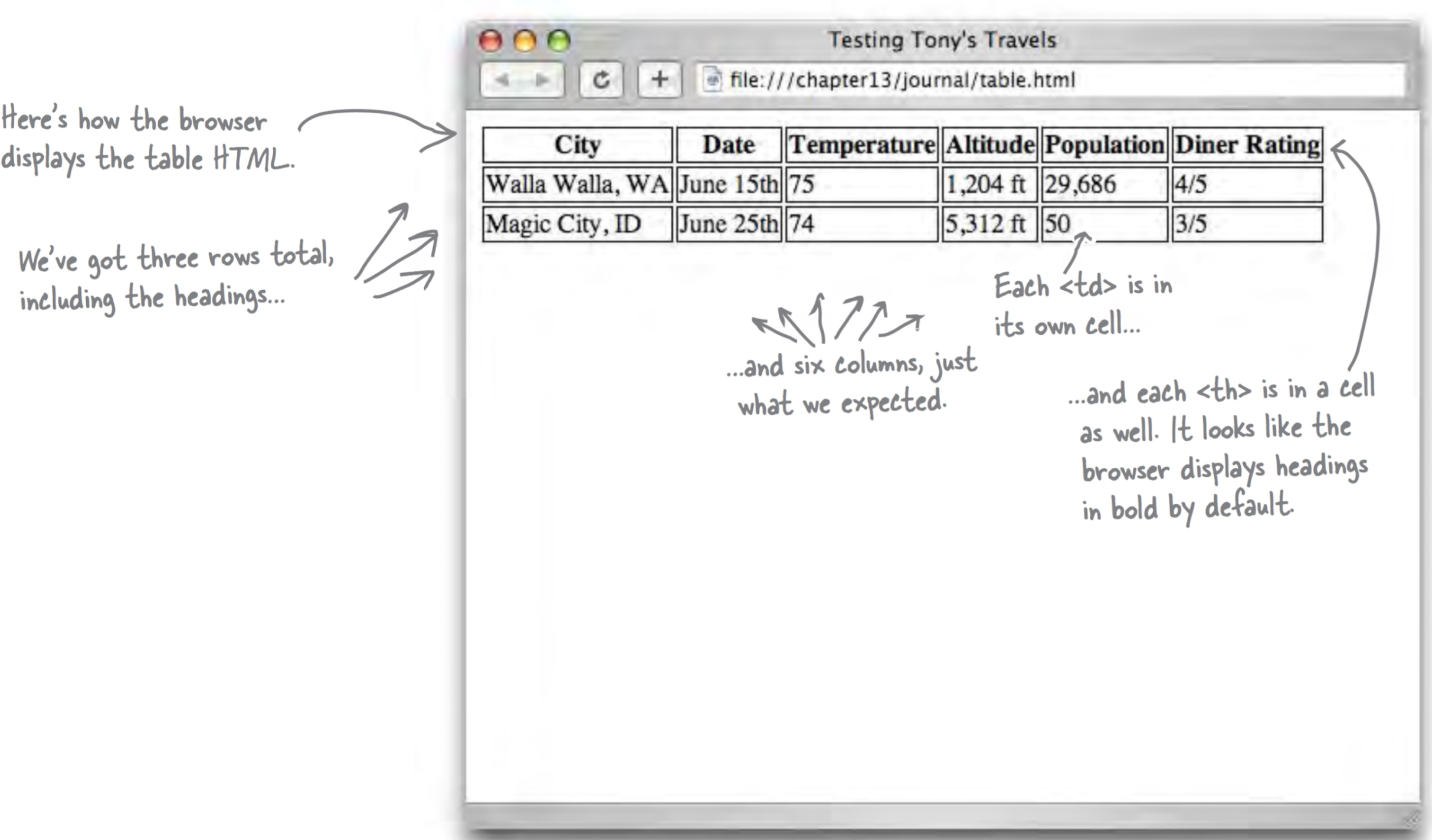

You've seen four elements used to create a single table:

<table>

 $<$ tr $>$ 

 $<$ th $>$ 

 $<$ td $>$ .

The <th> element contains one cell in the heading of The <table> tag starts the whole thing your table. It must be inside a table row. off. When you want a table, start here. The </tr> tag ends a row of the table. <th>Date</th> <table> **Diner**  $\langle$ /tr>  $<sub>tr</sub>$ </sub> **City Date Temp Altitude Population Rating** </tr>  $<$ tr $>$ Walla Walla, WA  $4/5$ June 15th  $1,204$ ft 75 29,686 </tr>  $<$ tr $>$ Magic City, ID 74 June 25th 5,312 ft 50  $3/5$  $\langle$ /tr> <tr> **Bountiful, UT** 91 4,226 ft  $4/5$ July 10th 41.173  $\langle$ /tr>  $<$ tr $>$ Last Chance, CO July 23rd 102 4.780 ft  $3/5$ 265  $\langle$ /tr>  $<$ tr $>$ Truth or 4.242 ft 7.289  $5/5$ **August 9th** 93 Consequences, **NM** </tr>  $<$ tr $>$ August 18th Why, AZ  $3/5$ 104 860 ft 480 Each <tr> element specifies a table row. </table> <td>August 9th</td> So, all the table data that goes in a row is nested inside the <tr> The </table> tag element ends the table. The <td> element contains one data cell in your

table. It must be inside a table row.

7

Table give you a way to specify tabular data in your HTML.

Tables consist of data cells within rows. Columns are implicitly defined within the rows.

The number of columns in your table will be the number of data cells you have in a row.

In general, tables are not meant to be used for presentation: that's the job of CSS

Adding a caption – you can improve your table by adding a caption.

```
<table>
  <caption>
    The cities I visited on my Segway USA travels
  </caption>
  \langle \text{tr} \rangle...
</table>
```
The caption is displayed in the browser. By default, most browsers display this above the table. If you don't like the default location of the caption, you can use CSS to reposition it. Older browsers don't support repositioning the caption. Always put the caption at the top of the table in the HTML and use CSS to reposition it to the bottom if that's where you want it.

The caption is at the top of<br>the table. It'll probably look<br>better on the bottom.

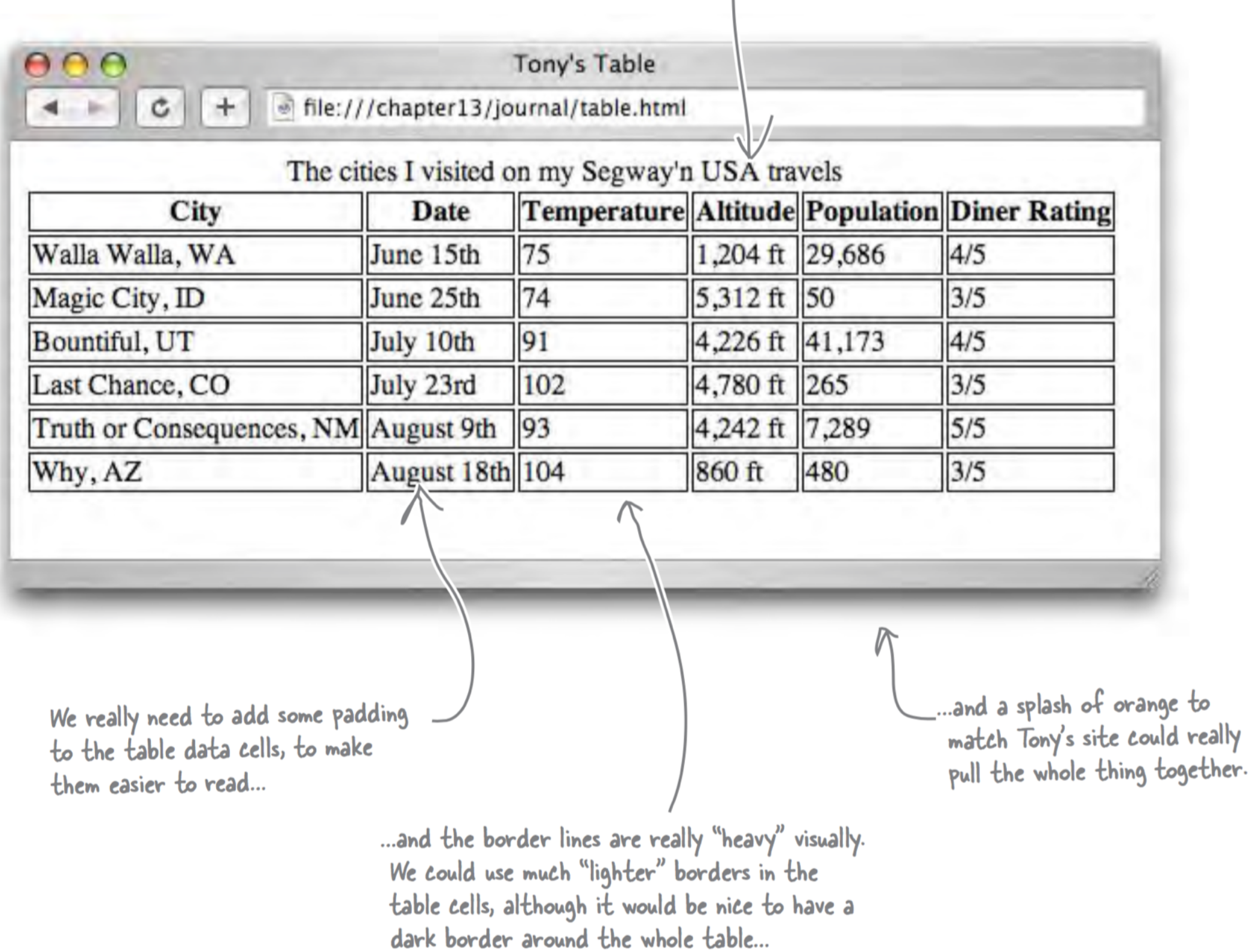

First, we'll style the table. We're going to add a margin on the left and right, and a thin, black border to the table.  $table<sub>1</sub>$ margin-left: 20px; margin-right: 20px; And we're going to move that caption border: thin solid black; to the bottom of the table. caption-side: bottom; ł  $td, th$  { Let's also change the border on the table data cells to be a border: thin dotted gray;  $\epsilon$ much lighter, dotted border in gray. padding: 5px; ł And let's add some padding to the data cells so there's some space between the data content and the border. caption { font-style: italic; This rule styles the caption. We're changing the padding-top: 8px; font-style to italic and adding some top padding. ł

All the fonts are now sans-serif and a smaller size. We picked that up from the previous styles already in the file.

Now we've got a dark borderand dotted lines.

And we've got some margin on the table and some padding in each table cell.

Those dotted lines are looking really busy and distracting, though. It doesn't help that they are duplicated between each pair of table cells.

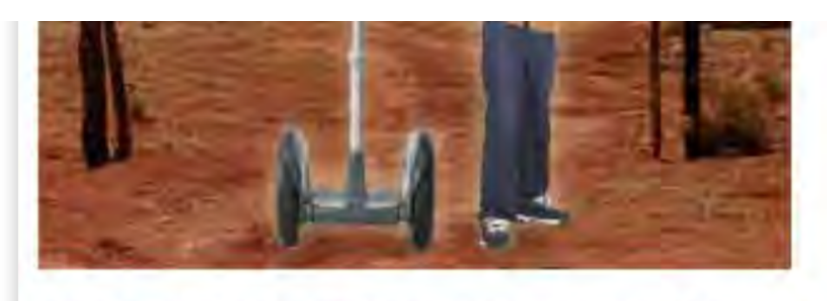

Well I made it 1200 miles already, and I passed through some interesting places on the way:

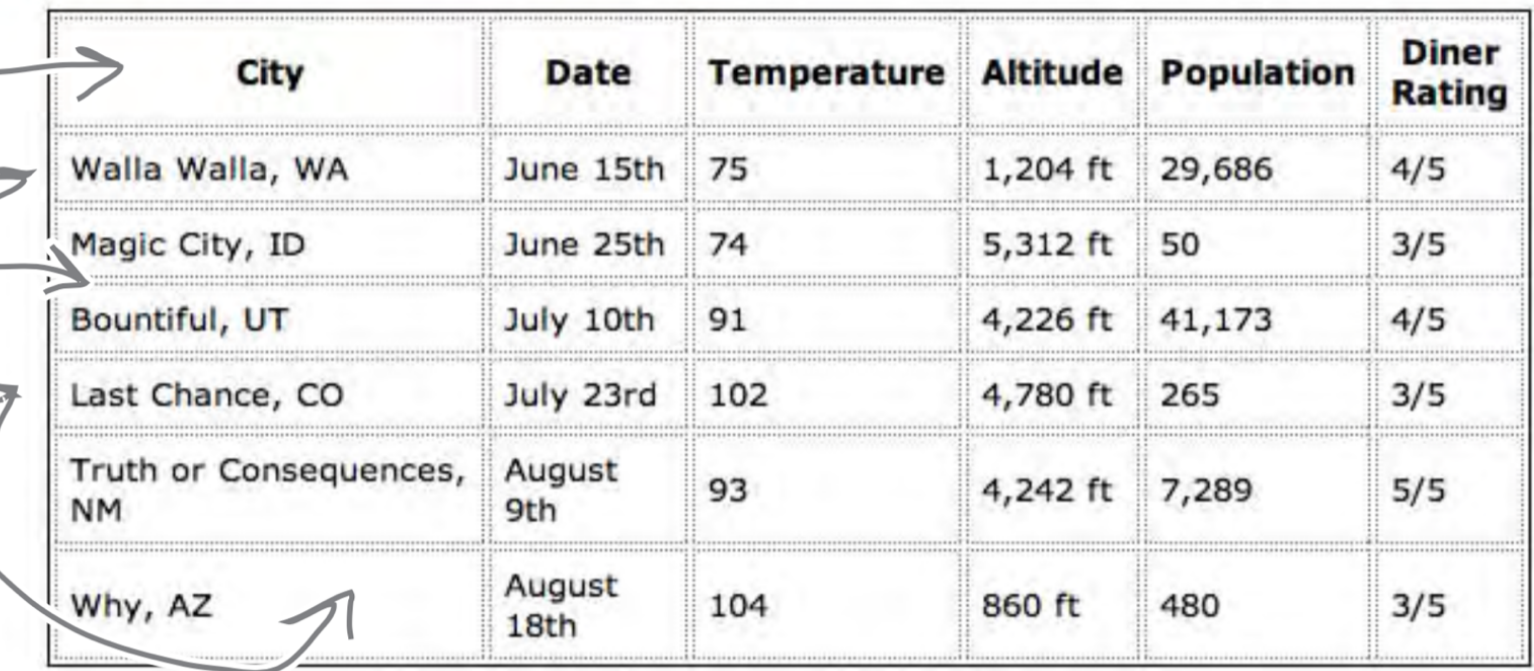

The cities I visited on my Segway'n USA travels

#### July 14, 2012

I saw some Burma Shave style signs on the side of the road today:

Passing cars, When you can't see, May get you, A glimpse, Of eternity.

I definitely won't be passing any cars.

Table cells look like they just use the box.. They've got padding and a border. Do they also have margin?

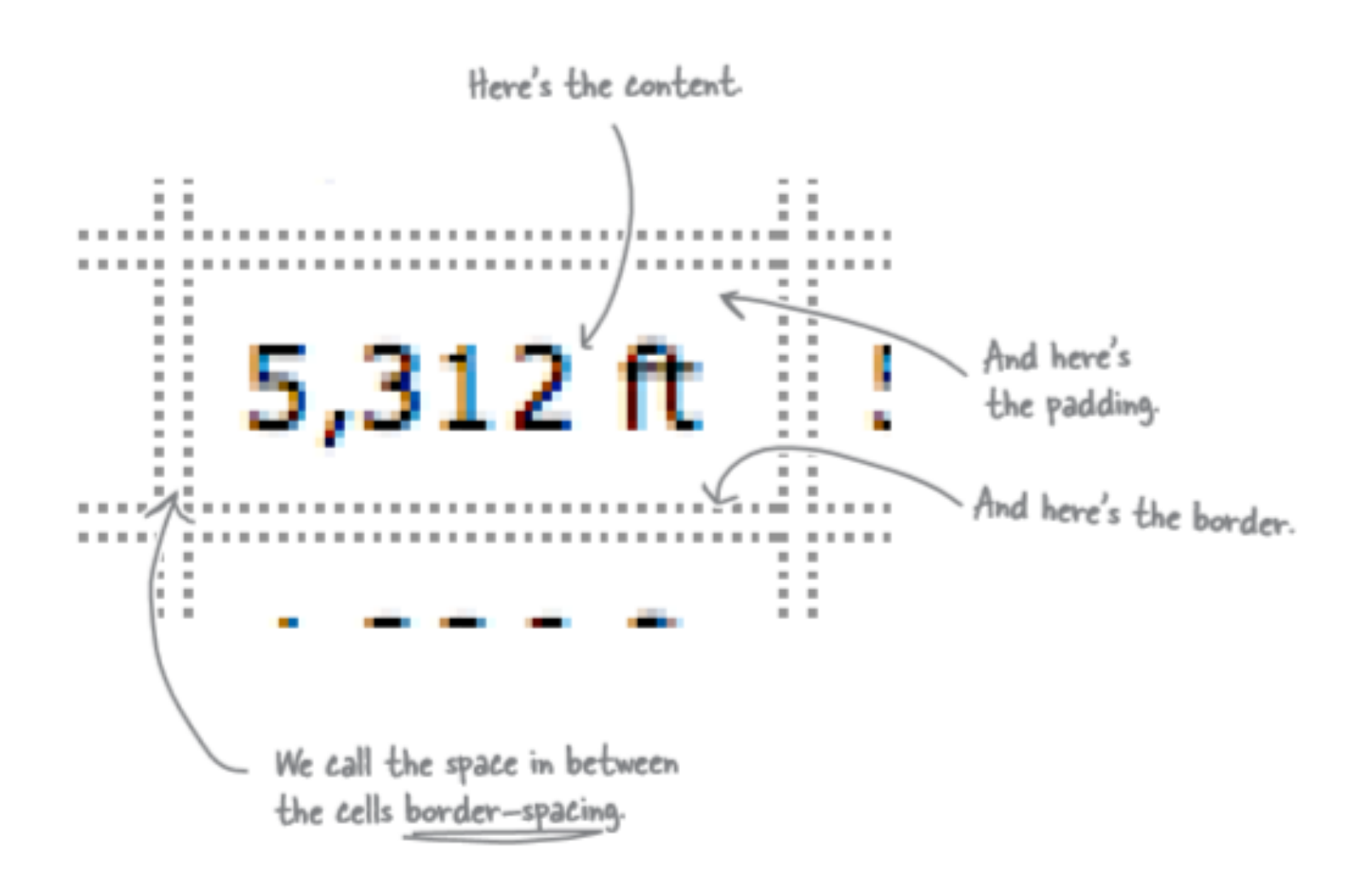

This is just like the border-spacing property we used in the CSS table display layout for Starbuzz

So instead of a margin, we have a border-spacing property, which is defined over the entire table. In other words, you can't set the "margin" of an individual table cell; rather, you set a common spacing around all cells.

We would like to have just one border around each table cell.

There is a way to solve the double border issue we can set the border-collapse property.

This means there is no border spacing between cells. It combines two borders beside each other into one border. This "collapses" two borders into one.

```
table {
    margin-left: 20px;
    margin-right: 20px;
    border: thin solid black;
    caption-side: bottom;
    border-collapse: collapse;
```
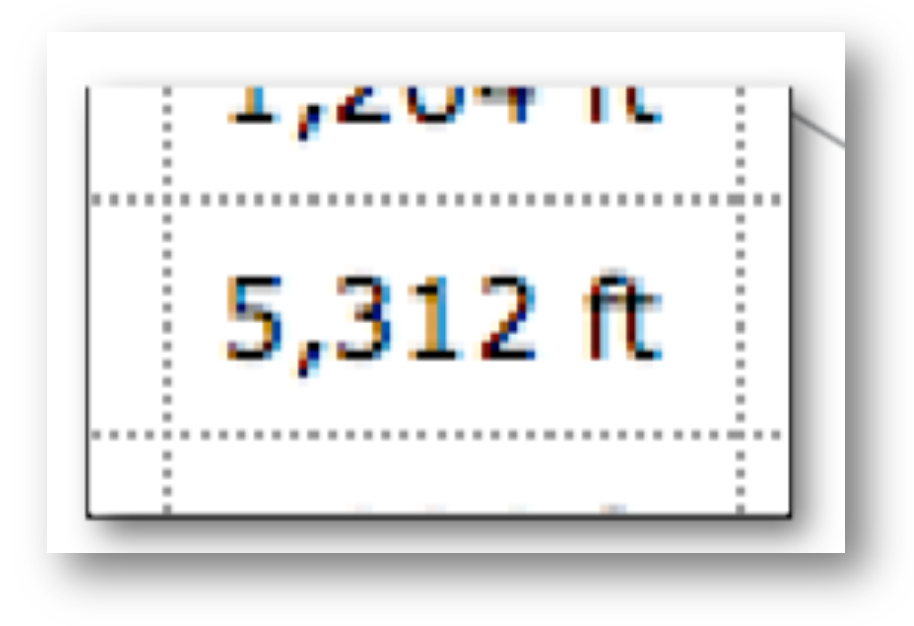

# Styling HTML Tables

E.g. example you may want date, temperature, and diner rating to be centre-aligned. Perhaps right alignment on the altitude and population.

You could define two classes, one for centre-aligned and one for right-aligned. Then just use the text-align property in each. Then add the appropriate class to the correct  $|$ elements.

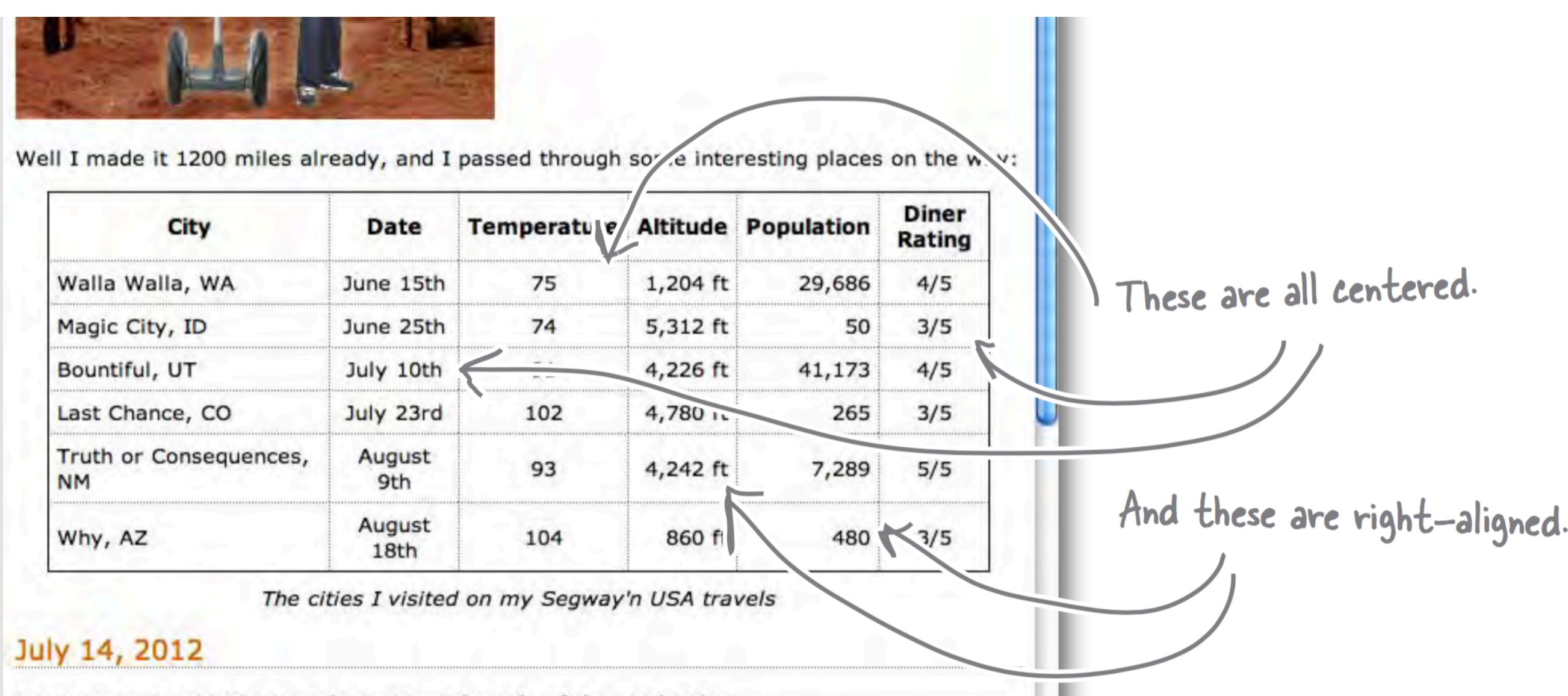

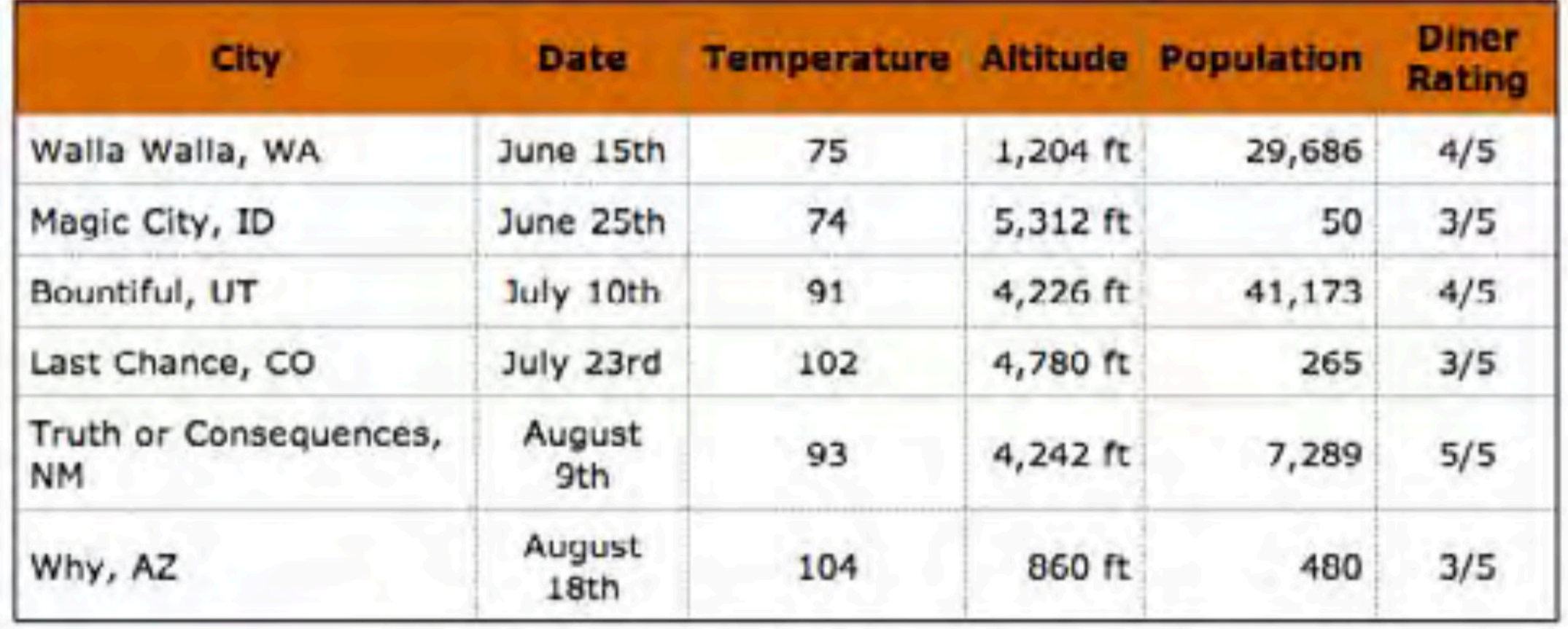

The cities I visited on my Segway'n USA travels

- Style the header to have one background color and then alternate rows to have another color.
- You can do this by placing the appropriate class name into every other <tr>

- Instead of placing the class name into every other <tr> we can use another more advanced CSS method.
- pseudo-classes is used to style elements based on their state, you may have seen the (a:hover pseudo-class).
- For this example we can use the nth-child pseudo-class.
- We can write a CSS rule to colour the even nth-child elements for the table row.

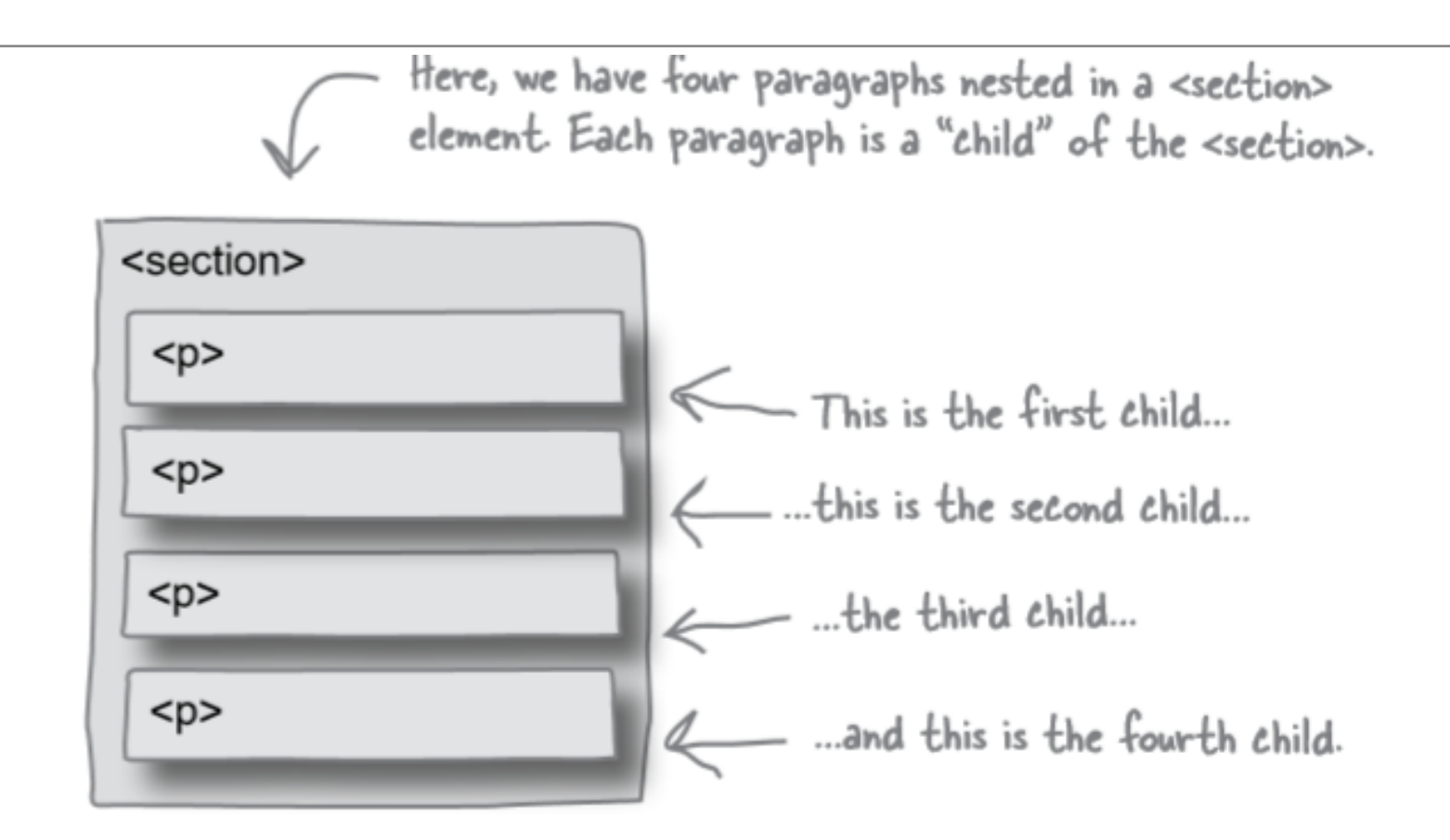

Let's say you want to select the even paragraphs (that is, paragraphs 2 and 4) so they have a red background color, and the odd paragraphs so they have a green background color. You do that like this:

```
p:nth-child(even) {
  \frac{1}{\text{background-color: red}}; \frac{1}{\text{red}} Paragraphs 2 and 4 will be red...
ł
p:nth-child(odd) {
  background-color: green; and paragraphs I and 3 will be green.
ł
```
• Sometimes tables have varying size cells. This is possible to define in HTML

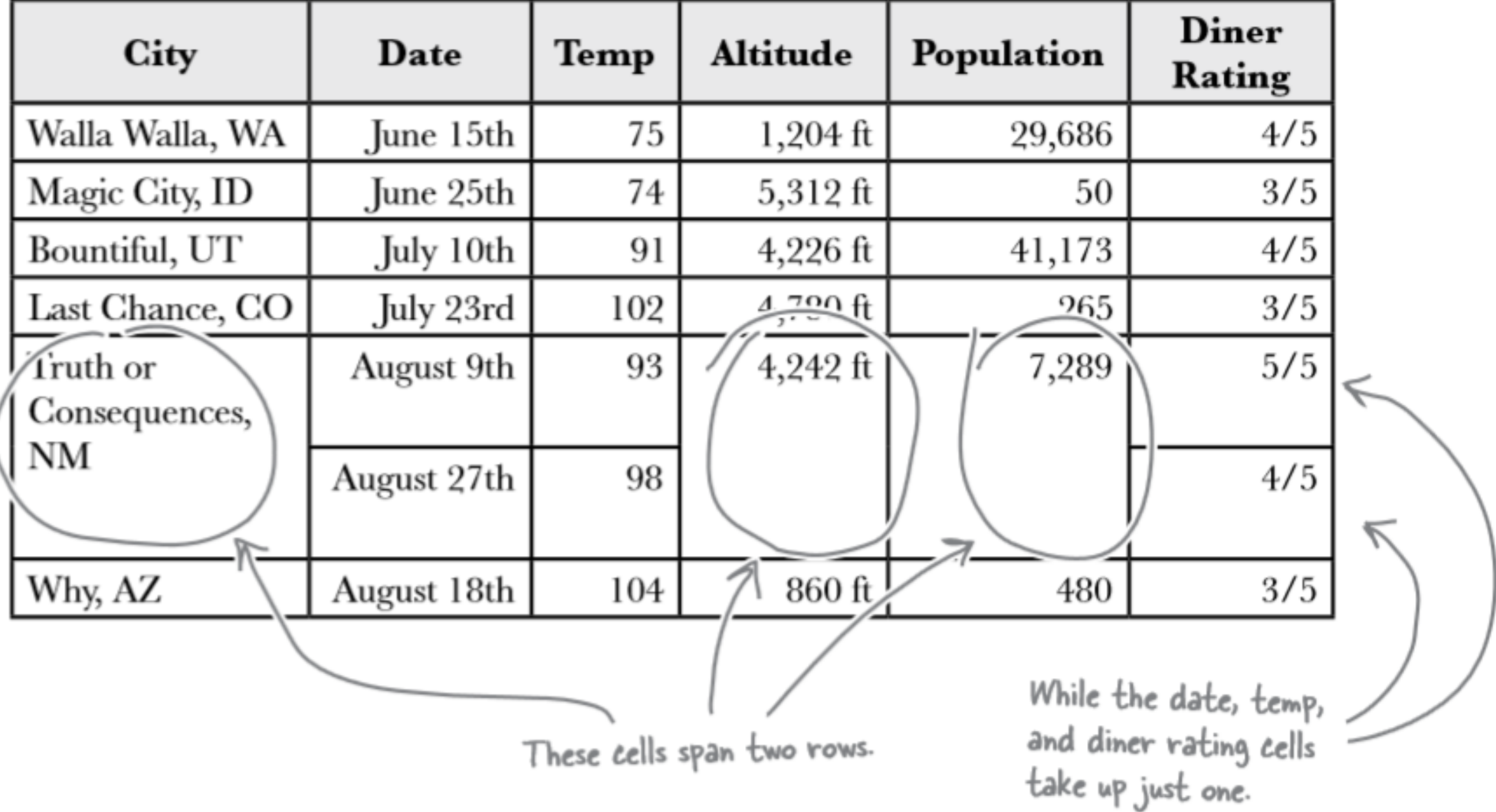

• We use the attribute rowspan to define those cells that span more than one row.

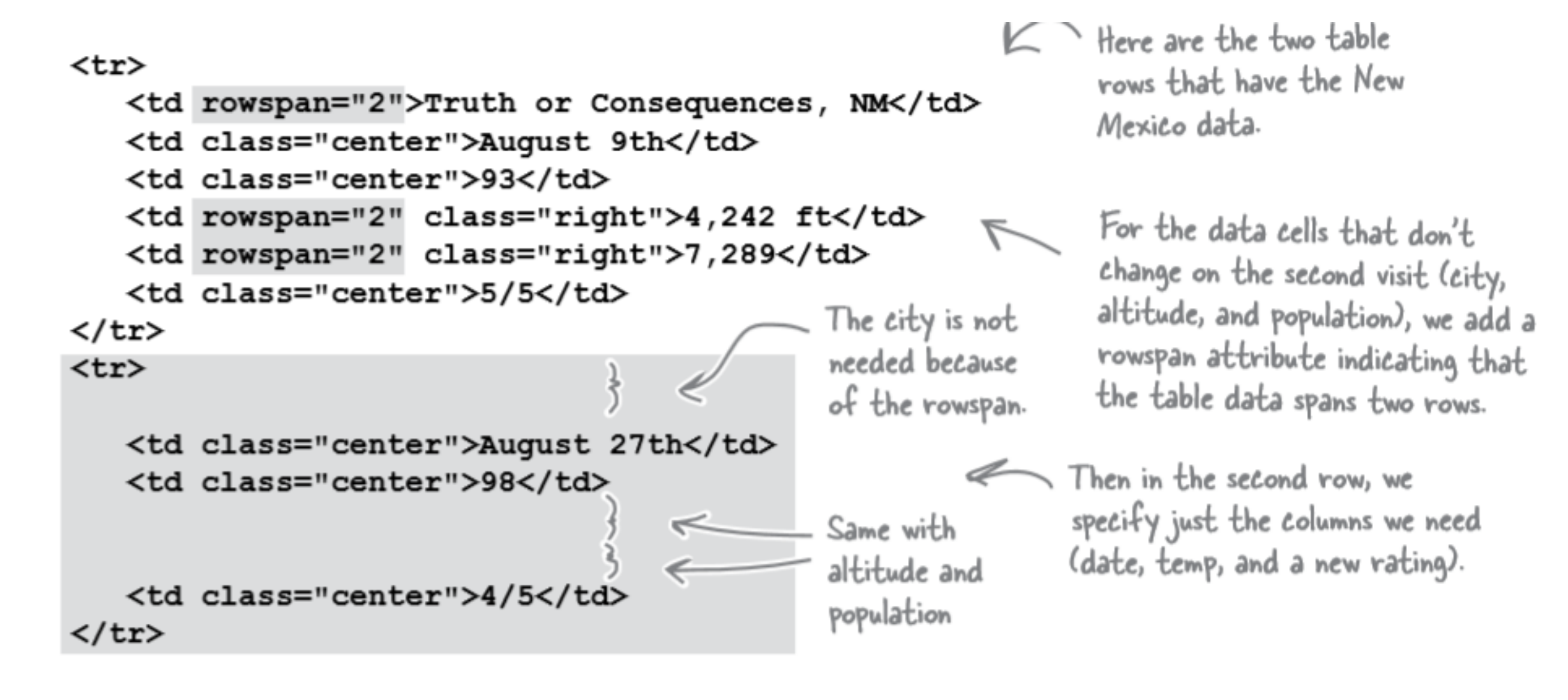

• What about displaying two values in one cell?

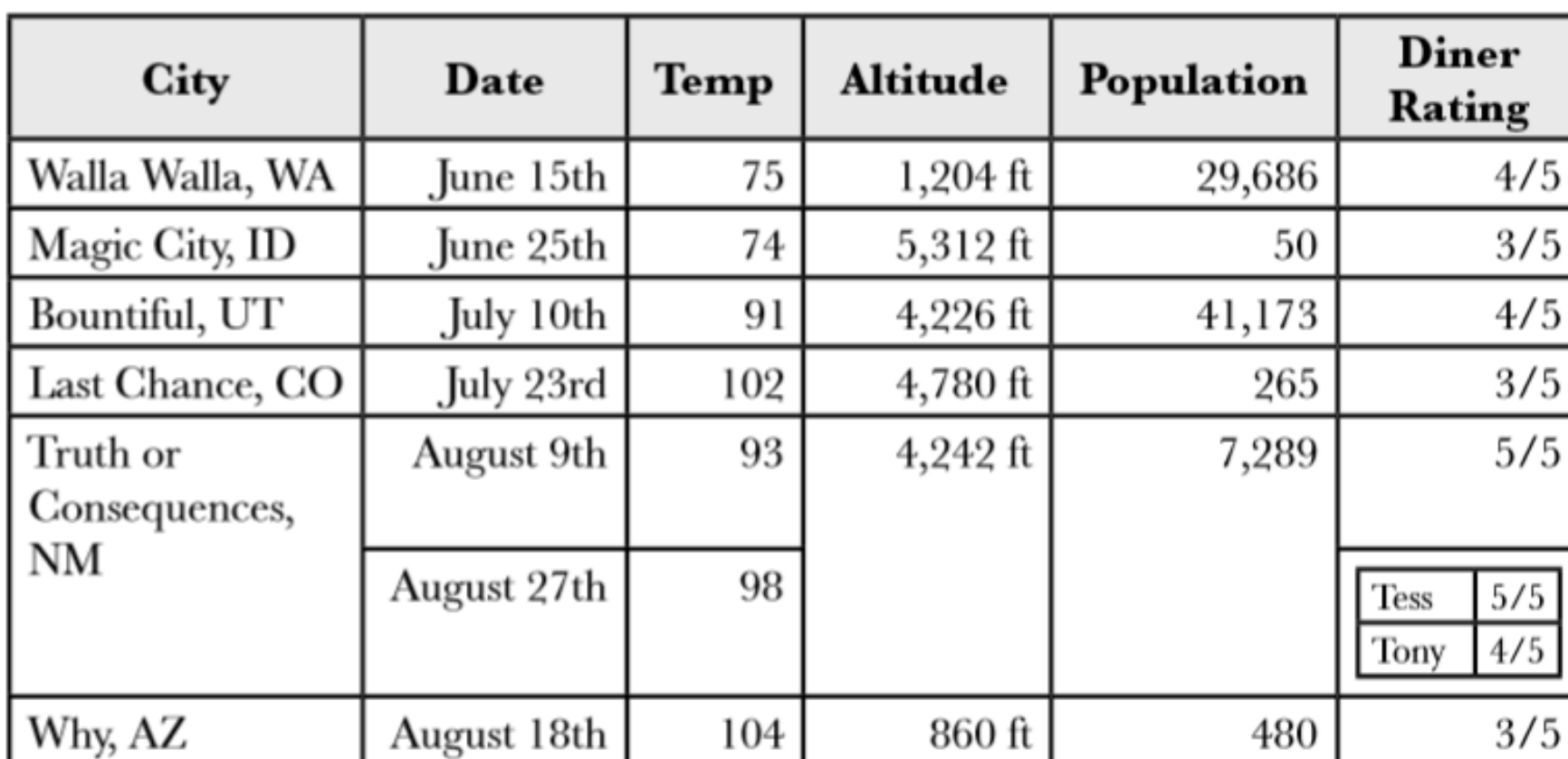

Why not put both their ratings in the table? That way, we get more accurate information.

It looks like a table within a table, we can do this by placing a <table> inside  $a <$ td $>$ 

<tr> <td class="center">August 27th</td> <td class="center">98</td>  $<$ td $>$  $-4/5$ First, delete the old rating  $<$ table $>$ that represented Tony's rating...  $<$ tr> <th>Tess</th> <td>5/5</td>  $\langle$ /tr> ...and put a table in its place. This table holds  $\langle \text{tr} \rangle$ two diner ratings: one for Tess and one for <th>Tony</th> <td>4/5</td> Tony. We're using table headings for their  $\langle$ /tr> names, and data cells for their ratings.  $\langle$ /table>  $\langle /td \rangle$  $\langle$ /tr>

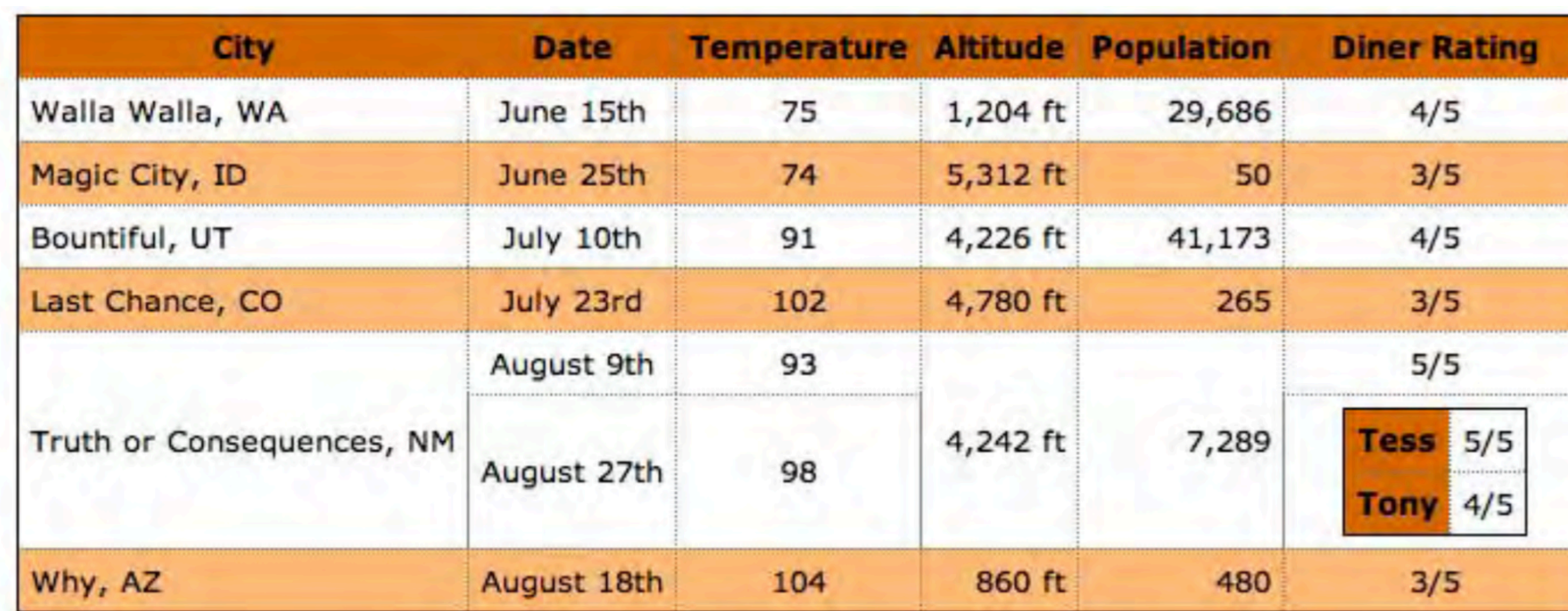

Ideally we don't want the <th> for Tess and Tony to have the orange background colour.

The cities I visited on my Segway'n USA travels

You can target just the <th> elements in the nested table using a descendant selector. Add a new rule to your CSS that uses the "table table th" selector to change the background color of the nested table headers to white:

```
table table th {
   background-color: white;
```
This rule reads, for any table header in a table nested within another table give it a background colour white.

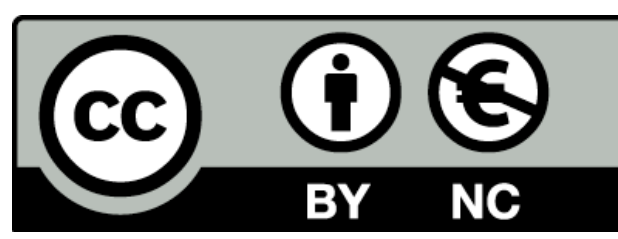

Except where otherwise noted, this content is licensed under a Creative Commons Attribution-NonCommercial 3.0 License.

For more information, please see http://creativecommons.org/licenses/bync/3.0/

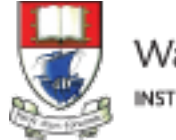

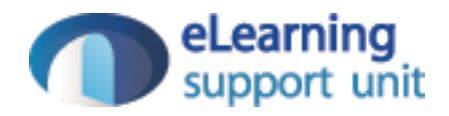